# **USB Dongle User Manual**

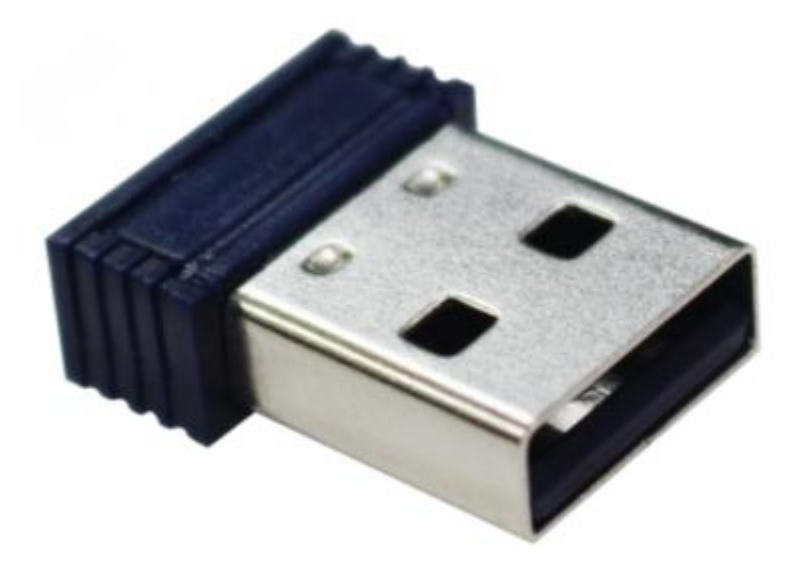

#### **INTRODUCTION:**

The USB Dongle is a Bluetooth 4.0 receiver that acts as an accessory for the scanning pen. It can be used on terminal devices such as desktop computers, notebooks, and all-in-ones to receive scan data of the scanning pen and display scan information on the display of the terminal devices.

### **SPECIFICATIONS:**

1.Model Name:WBDG-01

2.Product Size:18.5mm\*14.5mm\*5.9mm

3.Rated Power Input: 100mW(5V)

## **OPERATION:**

1. Open the software, insert the scanning pen, and the software interface will display the name of the scanning pen.

2. Remove the scanning pen from the terminal device.

3. Insert the USB Dongle into the terminal device, the terminal device will automatically complete the driver installation.

4. USB Dongle will automatically connects to the scanning pen, later the host computer will prompt " connection completed".<br>FCC Statement

This equipment has been tested and found to comply with the limits for a Class B digital device, pursuant to Part 15 of the FCC Rules. These limits are designed to provide reasonable protection against harmful interference in a residential installation. This equipment generates, uses and can radiate radio frequency energy and, if not installed and used in accordance with the instructions, may cause harmful interference to radio communications. However, there is no guarantee that interference will not occur in a particular installation.If this equipment does cause harmful interference to radio or television reception, which can be determined by turning the equipment off and on, the user is encouraged to try to correct the interference by one or more of the<br>following measures:<br>-- Reorient or relocate the receiving antenna.<br>-- Increase the separation between the equipment and receiver. off and on, the user is encourage<br>following measures:<br>-- Reorient or relocate the receiving<br>-- Increase the separation between<br>-- Connect the equipment into an off and on, the user is encouraged to try to correct the if<br>following measures:<br>-- Reorient or relocate the receiving antenna.<br>-- Increase the separation between the equipment and receiving<br>-- Connect the equipment into an off and on, the user is encouraged to try to correct the interference by on-<br>following measures:<br>-- Reorient or relocate the receiving antenna.<br>-- Increase the separation between the equipment and receiver.<br>-- Connect the off and on, the user is encouraged to try to correct the interference by one or more of the following measures:<br>-- Reorient or relocate the receiving antenna.<br>-- Increase the separation between the equipment and receiver.<br> off and on, the user is encouraged to try to correct the interference by one or morplowing measures:<br>
-- Reorient or relocate the receiving antenna.<br>
-- Increase the separation between the equipment and receiver.<br>
-- Conne off and on, the user is encouraged to try to correct the interference by one or more of the following measures:<br>-- Reorient or relocate the receiving antenna.<br>-- Increase the separation between the equipment and receiver.<br> off and on, the user is encouraged to try to correct the interfollowing measures:<br>
-- Reorient or relocate the receiving antenna.<br>
-- Increase the separation between the equipment and receiver.<br>
-- Connect the equipment in

connected.